## GALE RESOURCES IN SCHOOLOGY

Connect learners with premium content in Schoology. Follow the steps below to access and embed trusted Gale content in your courses.

## **SEARCH AND NAVIGATE**

Once you've added Gale resources to Schoology, you and your students can access them from your course menu. Features and tools function exactly as they do when accessed outside Schoology.

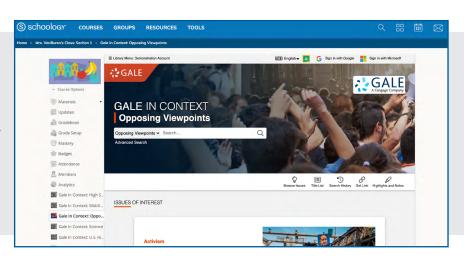

## **EMBED GALE CONTENT**

Use the Rich Content Editor in an assignment, discussion, or quiz to access the Gale resources you've added to Schoology.

Search or browse to access a document.

Then, use **Link to Document** or **Embed Document** to add trusted Gale materials to your course.

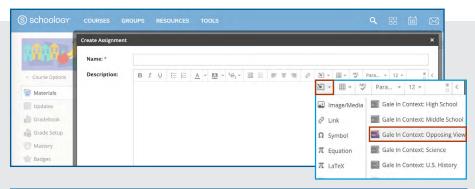

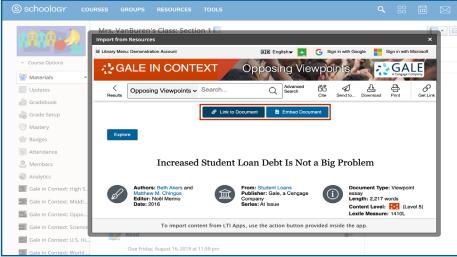

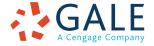

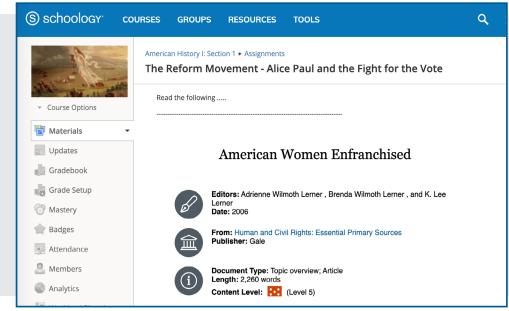

Places the entire result within the assignment, discussion, or quiz

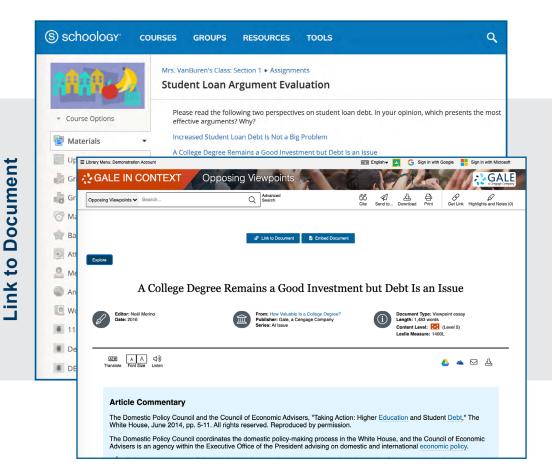

Adds a link that opens the document within the Gale resource.

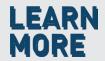

If you require further assistance, please ask your librarian or visit <a href="mailto:support.gale.com/training">support.gale.com/training</a>.

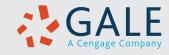